федеральное государственное бюджетное образовательное учреждение высшего образования "Красноярский государственный медицинский университет имени профессора В.Ф. Войно-Ясенецкого" Министерства здравоохранения Российской Федерации

Отделение Сестринское дело

# **Информационные технологии в профессиональной деятельности**

Фонд оценочных средств для текущего контроля успеваемости и промежуточной аттестации

#### по специальности

34.02.02 Медицинский массаж (для обучения лиц с ограниченными возможностями здоровья по зрению) (очная форма обучения)

Красноярск

2022

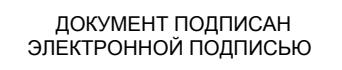

Сертификат: 00AD7BA7A1368C5D1E80D591C55D336F7E Владелец: Протопопов Алексей Владимирович Действителен: с 15.02.2023 до 10.05.2024

**Информационные технологии в профессиональной деятельности** : фонд оценочных средств для текущего контроля успеваемости и промежуточной аттестации по специальности 34.02.02 Медицинский массаж (для обучения лиц с ограниченными возможностями здоровья по зрению) (очная форма обучения). / сост. Е.П.Клобертанц, Л.Ю.Позднякова. – Красноярск : тип. КрасГМУ, 2022. – 40 с.

Фонд оценочных средств для текущего контроля успеваемости и промежуточной аттестации является неотъемлемой частью учебно-методического комплекса дисциплины ОПОП ВО. Составлен в соответствии с ФГОС СПО 2021 по специальности 34.02.02 Медицинский массаж (для обучения лиц с ограниченными возможностями здоровья по зрению), рабочей программой дисциплины (2022 г.) и СТО СМК 7.5.03/1-21. Выпуск 3.

Рекомендован к изданию по решению ЦКМС (Протокол № 9 от 24 мая 2022 г.)

© ФГБОУ ВО КрасГМУ им. проф. В.Ф.Войно-Ясенецкого Минздрава России,2022

Коды компетенций, проверяемых с помощью оценочных средств: ОК-1,ОК-2,ОК-3,ОК-4,ОК-5,ОК-9.

# **Вопросы**

# **Критерии оценки для оценочного средства: Вопросы**

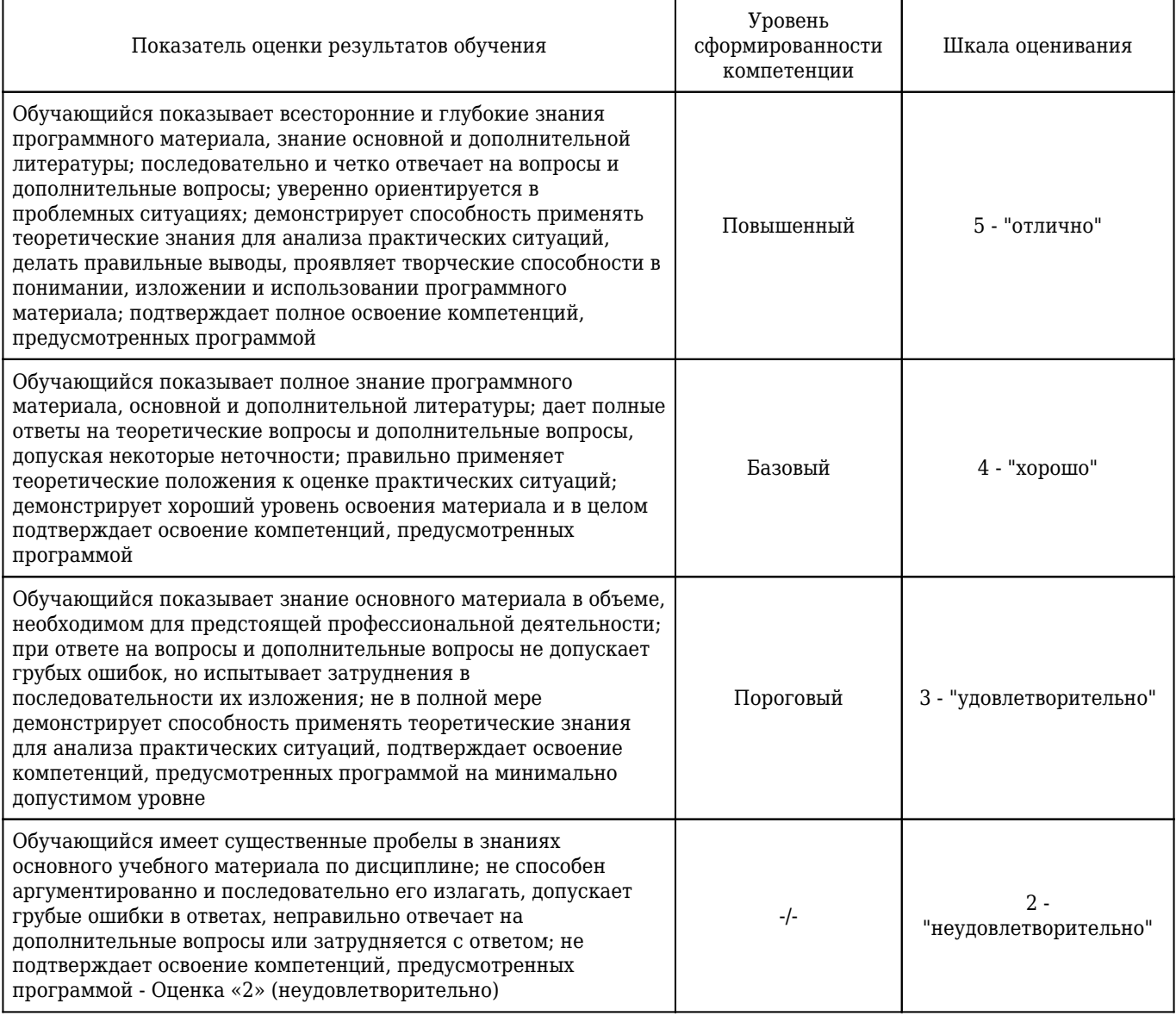

## 1. **Дайте определение глобальной информационной сети Интернет**

ОК-1 , ОК-2 , ОК-3 , ОК-4 , ОК-5 , ОК-9

## 2. **Перечислите преимущества использования программ экранного доступа**

ОК-1 , ОК-9

#### 3. **Какая программа называется браузером? Назовите известные вам браузеры**

ОК-1 , ОК-2 , ОК-3 , ОК-4 , ОК-5 , ОК-9

#### 4. **Как открыть контекстное меню объекта**

## 5. **Раскройте назначение программ экранного доступа**

ОК-9

## 6. **Приведите примеры программ экранного доступа**

ОК-1 , ОК-9

7. **Назовите встроенную программу экранного доступа в Windows 10** ОК-9

8. **Назовите варианты запуска экранного диктора в Windows 10** ОК-9

9. **Какую функцию выполняет комбинация клавиш Ctrl+X** ОК-9

10. **Расскажите о настройке вкладки "параметры страницы"** ОК-9

11. **Какую функцию выполняет комбинация клавиш Ctrl+V** ОК-9

12. **Раскройте возможности экранного диктора в Windows 10** ОК-9

13. **Как форматировать и редактировать таблицу?**

14. **Какую функцию выполняет комбинация клавиш Ctrl+C** ОК-9

15. **Раскройте возможности программы NVDA**

ОК-9

16. **Что показывают панели Проводника** ОК-9

#### 17. **Назовите комбинации клавиш при активизации основных команд NVDA**

ОК-9

# 18. **Назовите комбинацию клавиш при навигации по рабочему столу с NVDA**

ОК-9

## 19. **Как распечатать документ**

ОК-9

# 20. **Как изменить размер изображения?**

ОК-9

# 21. **Расскажите об использовании клавиш Ctrl и Alt при работе с изображениями**

ОК-9

# 22. **Дайте характеристику понятию архивация**

ОК-9

# 23. **Дайте определение архивному файлу**

ОК-9

# 24. **Расскажите о приемах форматирования текста**

ОК-9

# 25. **Какие программы называются утилитами, их назначение**

ОК-9

# 26. **Расскажите о способах создания списков**

# ОК-9

# 27. **Назовите программы архиваторы**

ОК-9

# 28. **Назовите методы защиты информации**

ОК-1 , ОК-9

#### 29. **Дайте понятие аппаратного обеспечения**

ОК-9

30. **Назовите устройства компьютера ввода, вывода, манипуляторы, телекоммуникации.**

ОК-9

## 31. **Дайте понятие программного обеспечения**

ОК-9

# 32. **Раскройте классификацию программного обеспечения**

ОК-9

33. **Приведите примеры специализированного аппаратного обеспечения для лиц с ограничением возможностей по зрению**

ОК-1 , ОК-9

## 34. **Приведите примеры специализированного программного обеспечения для лиц с ограничением возможностей по зрению**

ОК-1 , ОК-9

35. **В каком случае целесообразнее воспользоваться программами экранного доступа?** ОК-9

36. **В каком случае удобнее воспользоваться программами экранного увеличения?** ОК-9

## 37. **В каком случае каким специализированным аппаратным обеспечением целесообразнее воспользоваться?**

ОК-9

# 38. **Опишите алгоритм действий для открытия файла с usb-накопителя**

ОК-9

# 39. **Как открыть/закрыть аудиофайл в Windows Media Player?**

ОК-9

# 40. **С помощью каких комбинаций клавиш при работе с аудиофайлом в Windows Media**

## **Player осуществляется уменьшение, увеличение громкости, отключение звука, настройка скорости воспроизведения.**

ОК-9

#### 41. **Расскажите о приемах форматирования текста в Ms Word**

ОК-9

## 42. **Назовите действия для удаления, вставки строк или столбцов**

ОК-9

## 43. **Назовите приемы создания сложной таблицы.**

ОК-9

44. **Назовите способы изменения размера строк и столбцов.**

ОК-9

45. **Назовите способы изменения заливки ячеек таблицы, стиля таблицы.**

ОК-9

## 46. **Назовите способы изменения границ (тип, толщина, цвет) внутренних, внешних границ, создание таблицы без границ.**

ОК-9

## 47. **Дайте определение сервису электронной почте**

ОК-1 , ОК-2 , ОК-3 , ОК-4 , ОК-5 , ОК-9

## 48. **Назовите сервисы интернет, позволяющие создать бесплатный электронный ящик**

ОК-1 , ОК-2 , ОК-3 , ОК-4 , ОК-5 , ОК-9

## 49. **Расскажите алгоритм отправки электронного сообщения.**

ОК-1 , ОК-2 , ОК-3 , ОК-4 , ОК-5 , ОК-9

## 50. **Какими специальными возможностями вы пользовались в целях эргономичности работы с электронной почтой?**

ОК-1 , ОК-2 , ОК-3 , ОК-4 , ОК-5 , ОК-9

## 51. **Назовите возможности настройки электронного ящика.**

ОК-1 , ОК-2 , ОК-3 , ОК-4 , ОК-5 , ОК-9

52. **Раскройте алгоритм поиска документа с помощью карточки поиска** ОК-1 , ОК-2 , ОК-9

53. **Раскройте приемы работы со списком найденных документов** ОК-1 , ОК-2 , ОК-9

54. **Раскройте приемы работы с текстом найденных документов** ОК-1 , ОК-2 , ОК-9

55. **Раскройте назначение инструмента поиска КонсультантПлюс - правовой навигатор.** ОК-1 , ОК-2 , ОК-9

56. **Дайте понятие информационная система** ОК-1 , ОК-2 , ОК-3 , ОК-4 , ОК-5 , ОК-9

57. **Раскройте классификацию информационных систем** ОК-1 , ОК-2 , ОК-3 , ОК-4 , ОК-5 , ОК-9

58. **Дайте понятие автоматическим и автоматизированным информационным системам** ОК-1 , ОК-2 , ОК-3 , ОК-4 , ОК-5 , ОК-9

59. **Дайте понятие медицинской информационной системе** ОК-1 , ОК-2 , ОК-3 , ОК-4 , ОК-5 , ОК-9

60. **Раскройте классификацию медицинских информационных систем** ОК-1 , ОК-2 , ОК-3 , ОК-4 , ОК-5 , ОК-9

61. **Дайте понятие и приведите классификацию автоматизированного рабочего места** ОК-1 , ОК-2 , ОК-3 , ОК-4 , ОК-5 , ОК-9

62. **Какие должностные функциональные обязанности медицинской сестры по массажу можно автоматизировать?**

ОК-1 , ОК-2 , ОК-3 , ОК-4 , ОК-5 , ОК-9

#### 63. **Назовите медицинские информационные системы уровня учреждения**

ОК-1 , ОК-2 , ОК-3 , ОК-4 , ОК-5 , ОК-9

64. **Назовите медицинские информационные системы территориального уровня** ОК-1 , ОК-2 , ОК-3 , ОК-4 , ОК-5 , ОК-9

65. **Назовите медицинские информационные системы федерального уровня**

ОК-1 , ОК-2 , ОК-3 , ОК-4 , ОК-5 , ОК-9

#### 66. **Дайте понятие ЕГИСЗ - единая государственная информационная система в сфере здравоохранения, раскройте назначение данной системы.**

ОК-1 , ОК-2 , ОК-3 , ОК-4 , ОК-5 , ОК-9

#### 67. **Дайте понятие компьютерной телекоммуникационной медицинской системе, ее назначение.**

ОК-1 , ОК-2 , ОК-3 , ОК-4 , ОК-5 , ОК-9

#### 68. **Назовите направления применения телекоммуникационных технологий для обучения медицинских работников.**

ОК-1 , ОК-2 , ОК-3 , ОК-4 , ОК-5 , ОК-9

#### 69. **Перечислите основные функции программы «Поликлиника»**

ОК-1 , ОК-2 , ОК-3 , ОК-4 , ОК-5 , ОК-9

#### 70. **Какие данные необходимы для отчетной документации по эффективности лечения по лечебному массажу?**

ОК-1 , ОК-2 , ОК-3 , ОК-4 , ОК-5 , ОК-9

# **Зачетная работа**

1. Вариант 1:1. Средствами программы Консультант Плюс, осуществите поиск документа, определяющего должностные обязанности, права и ответственность медицинской сестры по массажу. Какие фильтры программы КонсультантПлюс вы использовали при поиске документа?Задание: Какую ответственность несет медицинская сестра по массажу? Найдите в документе ответ. Экспортируйте текст с ответом в программу Microsoft Word и вышлите работу преподавателю по электронной почте.2.Выполните оформление и заполнение медицинского документа учетной формы № 025/у в учебной медицинской информационной системе Задание:Раскройте порядок организации системы документооборота в сфере охраны здоровья в части ведения медицинской документации в форме электронных документов Приложение 1:1. Дата заполнения медицинской карты: 20.03.20222. Фамилия, имя, отчество Иванова Ирина Петровна3. Пол: муж. - 1, жен. - 2 4. Дата рождения: 14.09.19805. Место регистрации: субъект Российской Федерации Красноярский край район Кировский город Красноярск населенный пункт чилица Ленина дом 3 квартира 25 тел. 892353622456. Местность: городская - 1, сельская - 2.7. Полис ОМС: серия 0106 7680079, N 2400691187000020 8. СНИЛС 061-468-553-459. Наименование страховой медицинской организации \_ООО МСК «Медика-Восток»\_

ОК-1 , ОК-2 , ОК-3 , ОК-4 , ОК-5 , ОК-9

2. Вариант 2.1. Средствами программы Консультант Плюс, осуществите поиск стандарта, устанавливающего общие требования безопасности проведения физиотерапевтических процедур больным, безопасности труда медицинского персонала в отделениях, кабинетах физиотерапии. Какие фильтры программы КонсультантПлюс вы использовали при поиске документа?Задание:Какими требования безопасности необходимо соблюдать в массажном кабинете? Найдите в документе ответ.Экспортируйте текст с ответом в программу Microsoft Word и вышлите работу преподавателю по электронной почте.2. Выполните оформление и заполнение медицинского документа учетной формы № 025/у в учебной медицинской информационной системе.Задание:Раскройте порядок организации системы документооборота в сфере охраны здоровья в части ведения медицинской документации в форме электронных документовПриложение 11. Дата заполнения медицинской карты: 15.05.20222. Фамилия, имя, отчество Васильев Иван Павлович3. Пол: муж. - 1, жен. - 2 4. Дата рождения: 02.11.19985. Место регистрации: субъект Российской Федерации - Красноярский край-район Емельяновский город

населенный пункт д.Логовое улица Солнечная дом 15 квартира 1 тел. 891300622346. Местность: городская - 1, сельская - 2.7. Полис ОМС: серия 0105 7611072, N 2400121187010034 8. СНИЛС 062-458-5213-359. Наименование страховой медицинской организации - ЗАО МСО «Надежда»

ОК-1 , ОК-2 , ОК-3 , ОК-4 , ОК-5 , ОК-9

3. Вариант 3.1. Средствами программы Консультант Плюс, осуществите поиск документа №817 о нормах нагрузки. Какие фильтры программы КонсультантПлюс вы использовали при поиске документа?Задание:Каковы нормы нагрузки для массажиста в единицу времени? Найдите в документе ответ.Экспортируйте текст с ответом в программу Microsoft Word и вышлите работу преподавателю по электронной почте.2.Выполните оформление и заполнение медицинского документа учетной формы № 025/у в учебной медицинской информационной системе Задание:Раскройте порядок организации системы документооборота в сфере охраны здоровья в части ведения медицинской документации в форме электронных документовПриложение 11. Дата заполнения медицинской карты: 25.12.20222. Фамилия, имя, отчество Петрова Инна Максимовна3. Пол: муж. - 1, жен. - 2 4. Дата рождения: 15.02.19645. Место регистрации: субъект Российской Федерации \_Красноярский край район Березовский город и населенный пункт с. Маховое улица Нагорная дом 8 квартира 2 тел. 892100622366. Местность: городская - 1, сельская - 2.7. Полис ОМС: серия 0107 7613452, N 2403451187200034 8. СНИЛС 065-458-5225-159. Наименование страховой медицинской организации ООО МСК «Ингосстрах»

ОК-1 , ОК-2 , ОК-3 , ОК-4 , ОК-5 , ОК-9

## **Ситуационные задачи**

#### **Критерии оценки для оценочного средства: Ситуационные задачи**

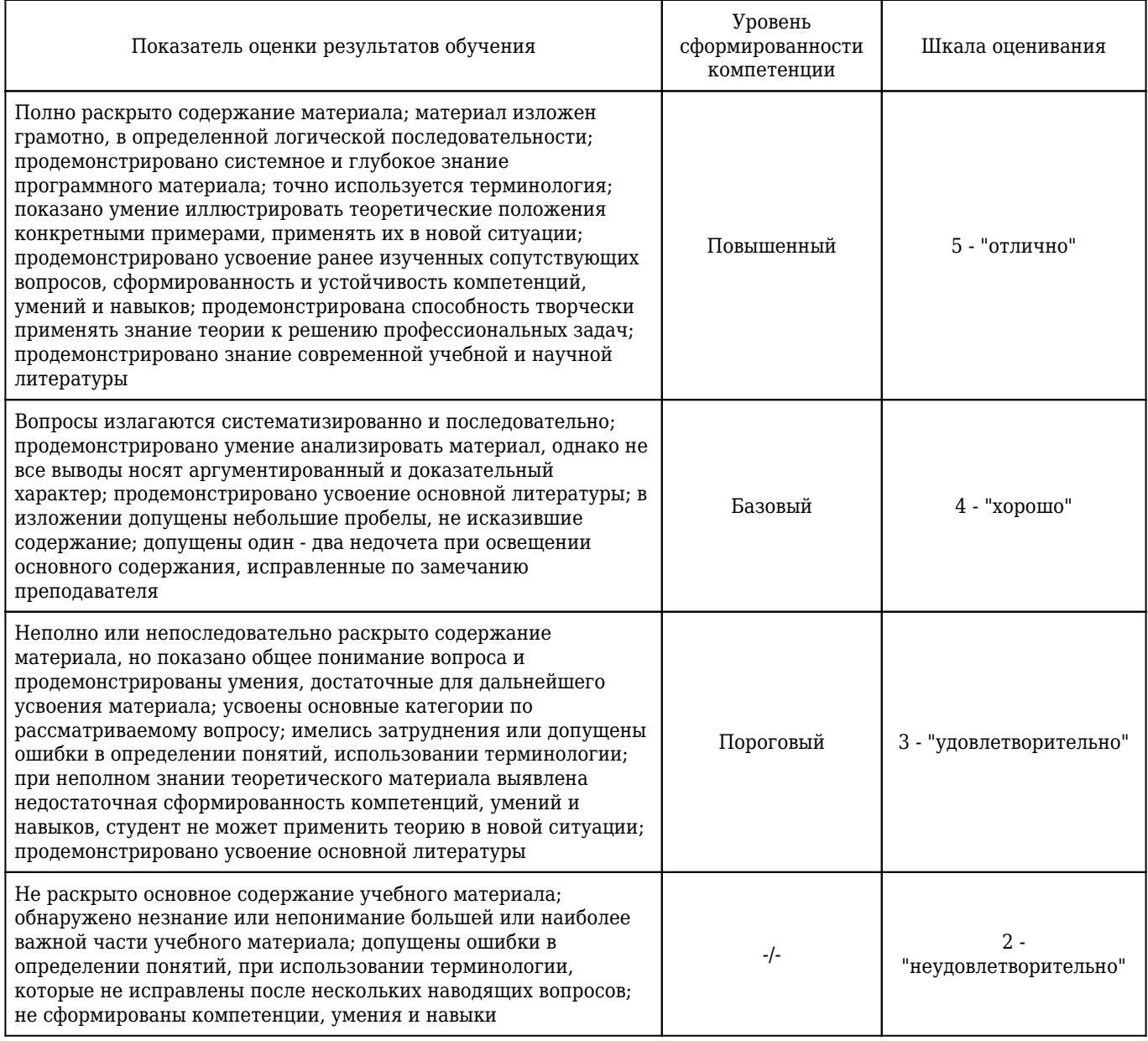

1. **Ситуационная задача №1:** Вы подготовили дома реферат или курсовую работу. Но когда вы принесли его распечатывать, то форматирование текста изменилось.

1) По какой причине это могло произойти?

2) Как вам следует поступить?

**Ответ 1:** А) Вы создавали документ в другом программном средстве (например, Open Office). Б) Вы создавали документ в более поздней версии текстового редактора. В) Ваш файл заражен макро-вирусом.

**Ответ 2:** Необходимо открыть документ и произвести его форматирование. Для этого можно воспользоваться панелью инструментов «Главная», либо различными командами панели «Разметка страницы», а также в меню «Файл» выбрать команду «Параметры».

ОК-1 , ОК-3 , ОК-9

2. **Ситуационная задача №2:** Для публикации в печатном издании вам нужно подготовить научную статью. Требования следующие:а. Размеры листа стандартные: 210x297 мм (формат А4), ориентация книжная.б. Поля страницы: левое - 30 мм, верхнее - 20 мм, правое - 10 мм,

нижнее - 25 мм.в. Шрифт - обычный, Times New Roman. Размер шрифта - 14 пунктов.г. Насыщенность букв и знаков должна быть ровной в пределах строки, страницы и всей статьи. Минимально допустимая высота шрифта 1,8 мм.д. Текст размещается на одной стороне листае. Межстрочный интервал - полуторный.ж. Таблицы должны иметь номер и название, определяющее их тему и содержание. Сокращения в заголовках не допускаются. При оформлении таблицы пишется слово Таблица и проставляется ее порядковый номер арабскими цифрами (с правой стороны листа). Знак № не ставится. Ниже дается название. Точка в конце названия не ставится. Нумерация может быть сквозной через всю работу или по главам.

1) Каким программным средством вам нужно воспользоваться?

2) Какие действия необходимо выполнить?

**Ответ 1:** Программой MS Word для создания комплексного документа

**Ответ 2:** Выполнить все необходимые настройки на вкладке Главная, Вставка и Разметка страницы

ОК-1 , ОК-3 , ОК-9

3. **Ситуационная задача №3:** Вам необходимо создать таблицу размером 3х3 ячейки. Таблица должна быть шириной 9 см.

1) Каковы ваши действия?

2) Каким образом можно удалить границы созданной таблицы?

**Ответ 1:** Выбрать на ленте «Вставка» параметр «Таблицы». Далее «Вставить таблицу». В диалоговом окне задать Параметры «3 столбца» и «3 строки» и Автоподбор ширины столбцов – 3 см.

**Ответ 2:** А) На ленте «Главная» выбрать кнопку «Границы» и воспользоваться командой «Нет границы»; Б) На дополнительной закладке «Работа с таблицей» выбрать ленту «Конструктор», затем кнопку «Границы» и воспользоваться командой «Нет границы».

ОК-1 , ОК-3 , ОК-9

4. **Ситуационная задача №4:** Вам задано полное имя файла С:/DOC/PROBA.TXT.

1) Назовите имя папки, в котором находится файл PROBA.TXT

2) Какие действия нужно выполнить, чтобы переименовать файл PROBA?

**Ответ 1:** В папке DOC

**Ответ 2:** Нужно вызвать контекстное меню (кликнуть правой кнопкой мыши по файлу) и выбрать команду переименовать. Затем ввести новое имя файла и сохранить.

ОК-9

5. **Ситуационная задача №5:** На вашем компьютере хранится база данных о пациентах: их истории болезней, время и дата приема. Вы стали замечать, что доступ к этой информации замедлился.

1) В чем может быть причина замедления доступа к информации?

2) Какое сервисное программное обеспечение следует применить, чтобы устранить проблему?

**Ответ 1:** Причина может заключаться в фрагментации диска (фрагментация диска - разбиение

файла на диск при записи, при которой фрагменты файла оказываются в различных частях физического носителя) и / или вредоносной программы (вирус, трояны, программы-шутки и т.д.).

**Ответ 2:** Для устранения фрагментации диска нужно провести дефрагментацию диска (дефрагментация диска – процесс обновления и оптимизации логической структуры раздела диска с целью обеспечить хранение файлов в непрерывной области). Нужно совершить следующие действия: пуск - все программы – стандартные – служебные - дефрагментация диска. Для устранения вредоносной программы нужно установить антивирусное программное обеспечение (если его нет), обновить сигнатуры базы данных, имеющейся антивирусной программы или сменить антивирусное ПО.

ОК-9

6. **Ситуационная задача №6:** У вас на компьютере установлена операционная система Windows 10. Вам необходимо узнать, какое приложение или окно в данный момент выделено, активно.

1) Каким программным обеспечением необходимо воспользоваться для чтения с экрана?

2) По умолчанию какие клавиши называются Экранный диктор?

3) Как прочитать заголовок выделенного приложения или окна?

**Ответ 1:** Экранный диктор

**Ответ 2:** CAPS LOCK и INSERT

**Ответ 3:** клавиши Экранный диктор + W

ОК-1 , ОК-9

7. **Ситуационная задача №7:** На занятии Информатика преподаватель сказал выполнить следующие задания:1. Свернуть и развернуть ленту2. Установить колонтитул: номера страниц – внизу, дата – вверху.3. Установить масштаб печатной страницы 60% 4. Ввести слово «Медицина» и отформатировать: размер – 17, цвет – красный, заливка – зеленная, начертание – жирный, курсив, выравнивание – по ширине.5. Вставить символ - α

1) В какой программе нужно выполнить эти настройки?

2) Какими инструментами необходимо воспользоваться?

**Ответ 1:** В программе MS Word

**Ответ 2:** Кнопками на панелях Главная, Вставка и Разметка страницы

ОК-9

8. **Ситуационная задача №8:** У вас открыта программа экранный диктор в Windows 10. Ваши действия с клавиатурой в следующих случаях:

1) Выход из экранного диктора

2) Перейти к следующему элементу

3) Показать список команд

4) Показать команды для текущего элемента

**Ответ 1:** Экранный диктор + ESC

**Ответ 2:** Экранный диктор + Стрелка влево

**Ответ 3:** Экранный диктор + F1

**Ответ 4:** Экранный диктор + F2

ОК-9

9. **Ситуационная задача №9:** У вас установлена на компьютере программ NVDA для чтения с экрана. Вам необходимо узнать текущую дату и время.

1) Какой комбинацией клавиш в данный момент необходимо воспользоваться?

**Ответ 1:** NVDA+F12

ОК-9

10. **Ситуационная задача №10:** Вы работаете на ноутбуке, на котором установлена программа NVDA для чтения с экрана. Вам необходимо узнать состояние аккумулятора.

1) Какую информацию в данном случае может предоставить программа?

2) Какую комбинацию клавиш в данном случае необходимо использовать?

**Ответ 1:** Используется ли питание от электросети или сколько осталось заряда в процентах

**Ответ 2:** NVDA+Shift+B

ОК-9

11. **Ситуационная задача №11:** У вас на компьютере установлена операционная система Windows 10. Для увеличения объектов на компьютере с целью эргономичности работы вам необходимо воспользоваться специальными возможностями данной операционной системы.

1) Какой программой необходимо воспользоваться?

**Ответ 1:** Экранная лупа

ОК-9

12. **Ситуационная задача №12:** У вас на компьютере установлена операционная система Windows 10. С целью эргономичности работы вам необходимо выполнить настройку.

1) Какой командой необходимо воспользоваться

**Ответ 1:** Параметры-специальные возможности

ОК-9

13. **Ситуационная задача №13:** На вашем компьютере установлена операционная система Windows. Открыв usb-накопитель вы хотите поработать с файлом.

1) С помощью какой клавиши возможно осуществить поиск нужного файла в проводнике?

2) С помощью какой клавиши вы сможете выделенный файл переименовать?

**Ответ 1:** F3

**Ответ 2:** F2

ОК-1 , ОК-9

14. **Ситуационная задача №14:** На вашем компьютере установлена операционная система Windows. Вы работаете с папками и файлами в программе Мой компьютер. Вы случайно удалили нужную папку.

1) Какой комбинацией клавиш возможно отменить удаление?

2) Если программа перестала отвечать на ваши запросы, ваши действия?

**Ответ 1:** CTRL+Z

**Ответ 2:** Вызов диспетчера задач: CTRL+SHIFT+ESC

ОК-1 , ОК-9

15. **Ситуационная задача №15:** В созданном вами медицинском отчете MS Word, вам необходимо выполнить настройку полей и альбомной ориентации бумаги.

1) С помощью какой вкладки Word возможно настроить эти параметры?

**Ответ 1:** Разметка страниц

ОК-1 , ОК-3 , ОК-9

16. **Ситуационная задача №16:** Для удобства работы с медицинским отчетом в Ms Word вы включили экранный диктор.

1) В каком режиме Экранного диктора возможно чтение команд?

2) Какой комбинацией клавиш включается режим сканирования?

3) Какой комбинацией клавиш необходимо воспользоваться, чтобы прочитать текущее слово?

4) Какой комбинацией клавиш необходимо воспользоваться, чтобы прочитать текущий абзац?

**Ответ 1:** Режим сканирования

**Ответ 2:** Caps Lock+ Пробел.

**Ответ 3:** CTRL + Стрелка вправо

**Ответ 4:** CTRL + Стрелка вниз

ОК-1 , ОК-3 , ОК-9

17. **Ситуационная задача №17:** В компьютерном классе произошло возгорании аппаратуры

1) Каковы Ваши действия?

2) Каким огнетушителем нужно пользоваться при возгорании аппаратуры?

3) Каковы действия по оказанию первой помощи при электротравме?

**Ответ 1:** Сообщить преподавателю

**Ответ 2:** Углекислотный огнетушитель. Порошковый огнетушитель;

**Ответ 3:** Прекратить действие тока на пострадавшего, оказать первую медицинскую помощь.

ОК-1 , ОК-9

18. **Ситуационная задача №18:** Вы работаете над медицинским отчетом в программе Ms Word.

Вам необходимо визуализировать циклическую непрерывность этапов.

1) Какой инструментом в данном случае целесообразнее воспользоваться?

**Ответ 1:** SmartArt-Цикл

ОК-1 , ОК-3 , ОК-9

19. **Ситуационная задача №19:** При работе с медицинским отчетом, вам нужно создать сложную таблицу.

1) Каким алгоритмом действий для объединения ячеек таблицы вы воспользуетесь?

**Ответ 1:** Выделить ячейки таблицы, подлежащие объединению. Команда Макет-Объединить ячейки

ОК-1 , ОК-3 , ОК-9

20. **Ситуационная задача №20:** Работая за рабочим планшетом, вы получили смс сообщение со ссылкой на скачивание медицинской программы.

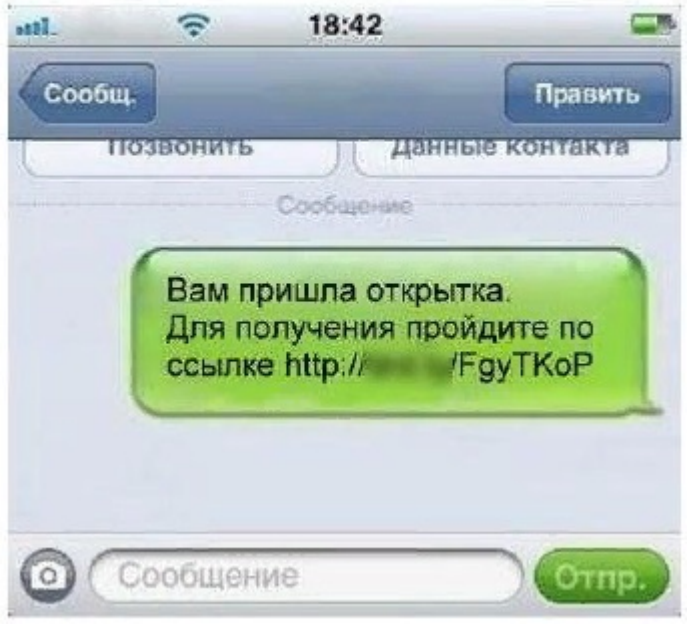

1) Будете ли вы переходить по ссылке и скачивать программу?

**Ответ 1:** Нет. Никогда нельзя переходить по ссылке, можно получить вирус на компьютер или оформить платные услуги

ОК-1 , ОК-2 , ОК-3 , ОК-9

21. **Ситуационная задача №21:** Вам на электронную почту пришло письмо от коллеги с электронного адреса Moskvausupova@nursat.by

1) Укажите имя владельца электронного адреса

2) Укажите имя компьютера, на котором хранится почта

**Ответ 1:** Moskvausupova

#### **Ответ 2:** nursat.by

ОК-1 , ОК-2 , ОК-3 , ОК-4 , ОК-5 , ОК-9

22. **Ситуационная задача №22:** Вы работаете массажистом в поликлинике. Вам необходимо найти приказ о нормах нагрузки медицинских сестер по массажу от 1987 г, номер не известен. На вашем компьютере установлена программа КонсуьтантПлюс

1) Каким видом поиска вы воспользуетесь?

2) Какие поля необходимо заполнить?

**Ответ 1:** Карточка поиска

**Ответ 2:** Вид документа, Дата, Название документа

ОК-1 , ОК-2 , ОК-9

23. **Ситуационная задача №23:** Вы массажист в аптеке. При поиске нужного вам нормативного документа в КонсультатнПлюс, вы рядом с его названием обнаружили значок

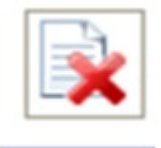

1) Что означает этот знак?

2) Будете ли вы использовать в дальнейшем в своей работе данный документ? Почему?

**Ответ 1:** Документ утратил силу

**Ответ 2:** Нет. Это не действующий документ

ОК-1 , ОК-2 , ОК-9

24. **Ситуационная задача №24:** Вы работаете массажистом в поликлинике. Вам необходимо осуществить поиск документов регламентирующих деятельность массажиста в пределах должностных обязанностей

1) Каким фильтром карточки поиска целесообразнее в данном случае воспользоваться?

**Ответ 1:** Название документа

ОК-1 , ОК-2 , ОК-9

25. **Ситуационная задача №25:** У вас свой массажный салон, вы работаете массажистом. Вам приходится периодически повторять в КонсультантПлюс один и тот же запрос, связанный с санитарными нормами в массажном кабинете.

1) Сохраняются ли автоматически запросы в КонсультантПлюс?

2) С помощью какого инструмента возможно посмотреть предыдущие запросы?

**Ответ 1:** Да

**Ответ 2:** Журнал (История поисковых запросов

26. **Ситуационная задача №26:** Вы работаете в медицинской информационной системе. Вам необходимо осуществить поиск пациента Иванова Ивана Ивановича. Поиск по ФИО выдает 200 записей.

1) По каким данным в данном случае целесообразнее вести поиск?

**Ответ 1:** По номеру полиса ОМС

ОК-1 , ОК-2 , ОК-3 , ОК-4 , ОК-5 , ОК-9

27. **Ситуационная задача №27:** Вы работаете в поликлинике. Решили заполнять всю медицинскую документацию только в электронном виде.

1) Правы ли вы в данном случае?

2) Если ваша медицинская организация решила перейти на электронный документооборот, то с помощью какого программного обеспечения формируется электронный медицинский документ?

**Ответ 1:** Нет. Согласно утвержденному порядку, решение о полном или частичном переходе на электронный документооборот принимается медицинской организацией

**Ответ 2:** с помощью медицинской информационной системы

ОК-1 , ОК-2 , ОК-3 , ОК-4 , ОК-5 , ОК-9

28. **Ситуационная задача №28:** Вы работаете в медицинской организацией. В вашей медицинской организацией принято решение о ведении медицинской документации в форме электронных медицинских документов

1) Может быть принята любая форма ведения документа с данными пациента, проходящим лечение массажем в физиотерапевтическом кабинете

2) Назовите номер формы медицинского документа карты больного физиотерапевтического кабинета?

**Ответ 1:** Нет, если данная форма медицинского документа утверждена нормативным правовым актом

**Ответ 2:** 044/у

ОК-1 , ОК-2 , ОК-3 , ОК-4 , ОК-5 , ОК-9

29. **Ситуационная задача №29:** Вы формируете медицинский документа электронной форме.

1) Что должен содержать образ электронного медицинского документа?

1) Основным белком наружного слоя кожи, а также волос и ногтей является

2) Что должна содержать информация о подписании электронного медицинского документа электронной подписью?

**Ответ 1:** наименование медицинской организации и ее адрес в пределах места нахождения; персональные данные гражданина, являющегося получателем медицинской услуги, включая фамилию, имя, отчество, пол, дату рождения, местожительства; текст электронного медицинского документа; дату составления электронного медицинского документа; наименование должности лица (лиц), ответственного (ответственных) за формирование электронного медицинского документа; сведения об электронной подписи, которой был подписан электронный медицинский документ (отметка об электронной подписи).

#### **Ответ 1: Кератин**

**Ответ 2:** текст ДОКУМЕНТ ПОДПИСАН ЭЛЕКТРОННОЙ ПОДПИСЬЮ и должна быть расположена в верхней части отметки об электронной подписи и выравнена горизонтально по центру области.

ОК-1 , ОК-2 , ОК-3 , ОК-4 , ОК-5 , ОК-9

# **Тесты**

# **Критерии оценки для оценочного средства: Тесты**

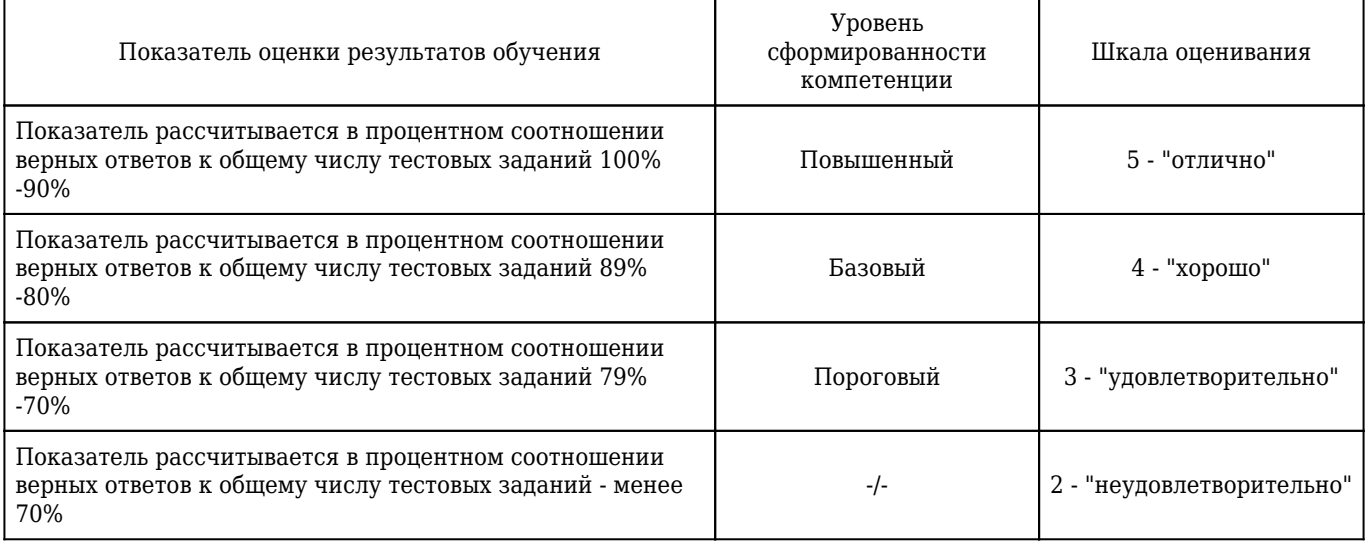

## 1. ПОД ТЕРМИНОМ & QUOT; ИНТЕРФЕЙС & QUOT; ПОНИМАЕТСЯ

#### **1) внешний вид программной среды, служащей для обеспечения диалога между пользователем и компьютером**

2) связь текстового редактора с устройством печати

3) совокупность файлом, содержащихся в одном каталоге

4) устройство хранения графической информации

Правильный ответ: 1

ОК-1 , ОК-9

#### 2. **ПРОГРАММА, УПРАВЛЯЮЩАЯ КОМПЬЮТЕРОМ, ЗАПУСКАЮЩАЯ ВСЕ ДРУГИЕ ПРОГРАММЫ И ВЫПОЛНЯЮЩАЯ ДЛЯ НИХ РАЗЛИЧНЫЕ СЕРВИСНЫЕ ФУНКЦИИ**

#### **1) операционная система**

2) мой компьютер

3) утилиты

4) драйвера

Правильный ответ: 1

ОК-1 , ОК-9

# 3. **СЛУЖЕБНАЯ КЛАВИША, ПРЕДНАЗНАЧЕННАЯ ДЛЯ ВЫДЕЛЕНИЯ НЕСКОЛЬКИХ ОБЪЕКТОВ**

#### **1) Ctrl**

2) Delete

3) Alt

4) CapsLock

Правильный ответ: 1

ОК-1 , ОК-9

# 4. **ДЛЯ ПОДКЛЮЧЕНИЯ КОМПЬЮТЕРА К ЛОКАЛЬНОЙ СЕТИ ИСПОЛЬЗУЮТ**

## **1) сетевую карту**

2) модем

3) джойстик

4) сенсорную панель

Правильный ответ: 1

ОК-1 , ОК-2 , ОК-3 , ОК-4 , ОК-5 , ОК-9

## 5. **УТИЛИТЫ - ЭТО**

## **1) программы для работы с дисками обеспечивают проверку работоспособности, структурирование, дефрагментацию, очистку дисков и сжатие данных**

2) программы - оболочки

3) программы создания и показа набора слайдов

4) программы для создания, редактирования и оформления текстовых документов

Правильный ответ: 1

ОК-1 , ОК-9

# 6. **ПОИМЕНОВАННАЯ СОВОКУПНОСТЬ ФАЙЛОВ И ПОДКАТАЛОГОВ - ЭТО**

- 1) файл
- **2) папка**

3) ярлык

4) программа

Правильный ответ: 2

ОК-1 , ОК-9

#### 7. **КОМАНДА СОЗДАНИЯ ТАБЛИЦ В ТЕКСТОВОМ ПРОЦЕССОРЕ MICROSOFT WORD**

1) Таблица - Добавить таблицу

#### **2) Вставка - Таблица**

- 3) Вставка Добавить таблицу
- 4) Вид Панели инструментов Таблицы и границы

Правильный ответ: 2

ОК-1 , ОК-3 , ОК-9

## 8. **ОПЕРАЦИИ ФОРМАТИРОВАНИЯ АБЗАЦА**

#### **1) выравнивание, межстрочный интервал, задание отступа**

- 2) начертание, размер, цвет, тип шрифта
- 3) удаление символов
- 4) копирование фрагментов текста

Правильный ответ: 1

ОК-1 , ОК-9

#### 9. **КОМАНДА СОЗДАНИЯ АВТОСОБИРАЕМОГО ОГЛАВЛЕНИЯ В MS WORD**

#### **1) Ссылки-Оглавление**

- 2) Рассылки-Оглавление
- 3) Вид-Оглавление
- 4) Вставка-Оглавление
- Правильный ответ: 1

ОК-1 , ОК-9

## 10. **ИНФОРМАЦИЮ, ИЗЛОЖЕННУЮ НА ДОСТУПНОМ ДЛЯ ПОЛУЧАТЕЛЯ ЯЗЫКЕ, НАЗЫВАЮТ**

- 1) полной
- 2) полезной
- 3) актуальной

#### **4) понятной**

Правильный ответ: 4

ОК-9

## 11. **ИНФОРМАЦИЮ, НЕ ЗАВИСЯЩУЮ ОТ ЛИЧНОГО МНЕНИЯ ИЛИ СУЖДЕНИЯ, НАЗЫВАЮТ**

1) достоверной

2) полной

## **3) объективной**

4) понятной

Правильный ответ: 3

ОК-9

# 12. **ИНФОРМАЦИЮ, ОТРАЖАЮЩУЮ ИСТИННОЕ ПОЛОЖЕНИЕ ВЕЩЕЙ, НАЗЫВАЮТ**

- 1) полной
- **2) достоверной**
- 3) актуальной
- 4) понятной

Правильный ответ: 2

ОК-9

# 13. **КОМАНДА ВНЕДРЕНИЯ РИСУНКОВ В ТЕКСТ ИЗ ФАЙЛА В WORD**

1) Вставка-Картинки

#### **2) Вставка-Рисунки**

- 3) Вставка объект-рисунок
- 4) Вставка-Фигуры
- Правильный ответ: 2

ОК-9

## 14. **ИНФОРМАЦИЮ, СУЩЕСТВЕННУЮ И ВАЖНУЮ В НАСТОЯЩИЙ МОМЕНТ, НАЗЫВАЮТ**

1) полной

2) достоверной

## **3) актуальной**

4) понятной

Правильный ответ: 3

ОК-9

## 15. **ПРОГРАММЫ, ПОЗВОЛЯЮЩИЕ ПРЕОБРАЗОВАТЬ ИНФОРМАЦИЮ, ОТОБРАЖАЮЩУЮСЯ НА МОНИТОРЕ, В РЕЧЕВОЙ ФОРМАТ, А ЗАТЕМ ВЫВЕСТИ ЕЕ ЧЕРЕЗ КОЛОНКИ ИЛИ НАУШНИКИ, НАЗЫВАЮТСЯ ...**

#### **1) экранного доступа**

2) текстовый процессор

3) электронные таблицы

4) операционная система

Правильный ответ: 1

ОК-1 , ОК-4 , ОК-9

# 16. **ПРИ НАБОРЕ ТЕКСТА ОДНО СЛОВО ОТ ДРУГОГО ОТДЕЛЯЕТСЯ**

1) точкой

## **2) пробелом**

3) запятой

4) двоеточием

Правильный ответ: 2

ОК-9

## 17. **ПРОГРАММЫ, ПОЗВОЛЯЮЩИЕ ПРЕОБРАЗОВАТЬ ИНФОРМАЦИЮ, ОТОБРАЖАЮЩУЮСЯ НА МОНИТОРЕ, В РЕЧЕВОЙ ФОРМАТ, А ЗАТЕМ ВЫВЕСТИ ЕЕ ЧЕРЕЗ КОЛОНКИ ИЛИ НАУШНИКИ, НАЗЫВАЮТСЯ ...**

#### **1) экранного доступа**

2) текстовый процессор

3) электронные таблицы

4) операционная система

Правильный ответ: 1

ОК-1 , ОК-4 , ОК-9

## 18. **НАУЧНАЯ ДИСЦИПЛИНА, ИЗУЧАЮЩАЯ ПРИЕМЫ СОЗДАНИЯ, ОБРАБОТКИ, ХРАНЕНИЯ, ЗАЩИТЫ, ПЕРЕДАЧИ И ПРЕДСТАВЛЕНИЯ ДАННЫХ В МЕДИЦИНЕ И ЗДРАВООХРАНЕНИИ СРЕДСТВАМИ КОМПЬЮТЕРНОЙ ТЕХНИКИ, НАЗЫВАЕТСЯ**

1) телемедицина

## **2) медицинская информатика**

3) медицинская информационная система

4) медицинская кибернетика

Правильный ответ: 2

ОК-9

# 19. **РЕДАКТИРОВАНИЕ ТЕКСТА ПРЕДСТАВЛЯЕТ СОБОЙ**

## **1) процесс внесения изменений в имеющийся текст**

2) процедуру сохранения текста на диске в виде текстового файла

3) процесс передачи текстовой информации по компьютерной сети

4) процедуру считывания с внешнего запоминающего устройства ранее созданного текста

Правильный ответ: 1

ОК-1 , ОК-9

#### 20. **ЗАЩИЩЕННОСТЬ ИНФОРМАЦИИ ОЗНАЧАЕТ**

#### **1) невозможность несанкционированного использования или изменения**

2) независимость от чьего-либо мнения

3) удобство формы или объема

4) возможность ее получения данным потребителем

Правильный ответ: 1

ОК-1 , ОК-9

#### 21. **ПРОГРАММЫ ЭКРАННОГО ДОСТУПА:**

#### **1) Jaws**

2) Word

#### **3) NVDA**

4) WinRar

Правильный ответ: 1, 3

ОК-1 , ОК-9

#### 22. **КОМБИНАЦИЯ КЛАВИШ ДЛЯ ЗАПУСКА ЭКРАННОГО ДИКТОРА В WINDOWS 10:**

#### **1) CTRL+Win+Enter.**

2) CTRL+Win

3) CTRL+Enter.

4) Win+Enter.

Правильный ответ: 1

ОК-9

#### 23. **ВИД ШРИФТА НАЗЫВАЮТ...**

1) гарнитурой

**2) кеглем**

3) колонтитулом

4) регистром

Правильный ответ: 2

ОК-9

#### 24. **ЭРГОНОМИЧНОСТЬ ИНФОРМАЦИИ ОЗНАЧАЕТ**

1) невозможность несанкционированного использования или изменения

2) независимость от чьего-либо мнения

#### **3) удобство формы или объема**

4) возможность ее получения данным потребителем

Правильный ответ: 3

ОК-9

## 25. **КОМБИНАЦИЯ КЛАВИШ ДЛЯ ПЕРЕКЛЮЧЕНИЯ МЕЖДУ ПРИЛОЖЕНИЯМИ (ЭКРАННЫЙ ДИКТОР ОЗВУЧИТ НАЗВАНИЕ)**

#### **1) ALT+ TAB**

2) CTRL+ TAB

3) Shift+ TAB

4) ALT+ CTRL

Правильный ответ: 1

ОК-9

#### 26. **Клавиша-модификатор NVDA**

#### **1) Capslock**

2) CTRL

3) Shift

4) ALT

Правильный ответ: 1

ОК-9

27. **ЧТОБЫ УЗНАТЬ ВРЕМЯ, ДЕНЬ НЕДЕЛИ И ДАТУ, НАЖМИТЕ КЛАВИШИ ЭКРАННЫЙ ДИКТОР...**

#### **1) F12**

2) F10

3) F2

4) F1

Правильный ответ: 1

ОК-9

## 28. **ПОЛИТИКА И ПРОЦЕССЫ, НАПРАВЛЕННЫЕ НА ПОСТРОЕНИЕ И РАЗВИТИЕ ТЕЛЕКОММУНИКАЦИОННОЙ ИНФРАСТРУКТУРЫ, ОБЪЕДИНЯЮЩЕЙ ТЕРРИТОРИАЛЬНО РАСПРЕДЕЛЕННЫЕ ИНФОРМАЦИОННЫЕ РЕСУРСЫ**

#### **1) информатизация**

2) компьютеризация

3) информационная революция

4) информационное общество

Правильный ответ: 1

ОК-9

## 29. **КОМБИНАЦИЯ КЛАВИШ ПРИ ЗАПУСКЕ ИЛИ ПЕРЕЗАГРУЗКЕ NVDA**

**1) Control+Alt+N+N**

2) Control+N

3) Control+Alt

4) Shift+Tab

Правильный ответ: 1

ОК-9

# 30. **УКАЖИТЕ УСТРОЙСТВО КОМПЬЮТЕРА, ВЫПОЛНЯЮЩЕЕ ОБРАБОТКУ ИНФОРМАЦИИ**

1) внешняя память

2) монитор

3) клавиатура

## **4) процессор**

Правильный ответ: 4

ОК-9

# 31. **КЛАВИША-МОДИФИКАТОР NVDA**

## **1) Capslock**

- 2) CTRL
- 3) Shift

4) ALT

Правильный ответ: 1

ОК-9

## 32. **ВНЕШНЯЯ ПАМЯТЬ**

#### **1) винчестер**

2) оперативная память

3) постоянное запоминающее устройство

4) кеш-память Правильный ответ: 1 ОК-9

# 33. **ПАМЯТЬ ДОЛГОВРЕМЕННОГО ХРАНЕНИЯ ИНФОРМАЦИИ**

1) внутренняя

## **2) внешняя**

- 3) дисковод
- 4) процессор

Правильный ответ: 2

ОК-9

## 34. **КОМБИНАЦИЯ КЛАВИШ, ИСПОЛЬЗУЕМАЯ ДЛЯ ВЫХОДА ИЗ NVDA**

## **1) NVDA+Q**

- 2) Esc
- 3) Shift+ TAB
- 4) NVDA+O

Правильный ответ: 1

ОК-9

## 35. **ПРОГРАММА ЭКРАННОГО УВЕЛИЧЕНИЯ**

## **1) ZoomText Magnifier/Reader**

# **2) Экранная лупа**

3) Jaws

4) NVDA

Правильный ответ: 1, 2

ОК-1 , ОК-9

# 36. **ПЕРИФЕРИЙНОЕ УСТРОЙСТВО**

1) монитор

2) процессор

## **3) сканер**

4) usb-флеш-накопитель

Правильный ответ: 3

ОК-9

## 37. **ДЛЯ ОБТЕКАНИЯ ВОКРУГ РИСУНКА ТЕКСТОМ В MS WORD НЕОБХОДИМО ВЫДЕЛИТЬ РИСУНОК И ЗАДАТЬ**

#### **1) Формат-Обтекание текстом-По контуру**

2) Формат-Обтекание текстом-Сквозное

3) Формат-Обтекание текстом-В тексте

Правильный ответ: 1

ОК-9

# 38. **УСТРОЙСТВО ДЛЯ ВВОДА В КОМПЬЮТЕР ЧИСЛОВОЙ И ТЕКСТОВОЙ ИНФОРМАЦИИ**

1) монитор

2) сканер

**3) клавиатура**

4) модем

Правильный ответ: 3

ОК-9

## 39. **КОМБИНАЦИЯ КЛАВИШ ВЫЗОВА ДИАЛОГОВОГО ОКНА SMARTART**

- **1) ALT+C, затем Е**
- 2) ALT+C, затем Ь
- 3) CTRL+C, затем Е
- 4) CTRL+C, затем Ь

Правильный ответ: 1

ОК-9

## 40. **ВЫБОР СЛЕДУЮЩЕГО ЭЛЕМЕНТА В ГРАФИЧЕСКОМ ЭЛЕМЕНТЕ SMARTART ОСУЩЕСТВЛЯЕТСЯ КОМАНДОЙ**

#### **1) TAB**

2) SHIFT+TAB

3) CTRL+TAB

4) CTRL+Z

Правильный ответ: 1

ОК-9

#### 41. **АРХИТЕКТУРА КОМПЬЮТЕРА - ЭТО**

1) техническое описание деталей устройств компьютера

2) описание устройств для ввода - вывода информации

3) описание программного обеспечения для работы компьютера

#### **4) описание устройств и принципов работы компьютера**

Правильный ответ: 4

ОК-9

# 42. **УВЕЛИЧЕНИЕ ВЫДЕЛЕННОЙ ФИГУРЫ В ОБЪЕКТЕ SMARTART ПО ГОРИЗОНТАЛИ ОСУЩЕСТВЛЯЕТСЯ КОМАНДОЙ**

## **1) SHIFT+СТРЕЛКА ВПРАВО**

2) SHIFT+СТРЕЛКА ВЛЕВО

3) SHIFT+СТРЕЛКА ВНИЗ

4) SHIFT+СТРЕЛКА ВВЕРХ

Правильный ответ: 1

ОК-9

# 43. **УСТРОЙСТВО, ПРЕДНАЗНАЧЕННОЕ ДЛЯ ПЕРЕДАЧИ ДАННЫХ МЕЖДУ ПЕРИФЕРИЙНЫМИ УСТРОЙСТВАМИ И ЦЕНТРАЛЬНЫМ ПРОЦЕССОРОМ**

1) модем

**2) системная шина**

3) сетевая карта

4) сопроцессор

Правильный ответ: 2

ОК-9

## 44. **ВКЛАДКА, СОДЕРЖАЩАЯ ИНСТРУМЕНТ УДАЛЕНИЯ/ДОБАВЛЕНИЯ СТРОК ИЛИ СТОЛБЦОВ В ТАБЛИЦУ:**

1) Вставка

#### **2) Макет**

3) Формат

4) Конструктор

Правильный ответ: 2

ОК-9

## 45. **УСТРОЙСТВО, ПОД УПРАВЛЕНИЕМ КОТОРОГО РАБОТАЕТ МОНИТОР**

1) процессор

2) клавиатура

#### **3) видеокарта**

4) оперативная память Правильный ответ: 3 ОК-9

## 46. **ИНСТРУМЕНТ ДЛЯ ИЗМЕНЕНИЯ ЦВЕТА ЯЧЕЕК ТАБЛИЦЫ:**

1) Макет - Строки и столбцы

2) Главная-Границы

3) Конструктор-Цвет пера

#### **4) Конструктор-Заливка**

Правильный ответ: 4

ОК-9

## 47. **ПОСТОЯННОЕ ЗАПОМИНАЮЩЕЕ УСТРОЙСТВО СЛУЖИТ ДЛЯ**

#### **1) хранения программ начальной загрузки компьютера и тестирования его узлов**

2) хранения программы пользователя во время его работы

3) записи особо ценных прикладных программ

4) постоянного хранения документов

Правильный ответ: 1

ОК-9

## 48. **ВКЛАДКА, СОДЕРЖАЩАЯ ИНСТРУМЕНТ ДЛЯ ОБЪЕДИНЕНИЯ ЯЧЕЕК В ТАБЛИЦЕ:**

1) Формат

**2) Макет**

3) Конструктор

4) Вид

Правильный ответ: 2

ОК-9

# 49. **ВКЛАДКА, СОДЕРЖАЩАЯ ИНСТРУМЕНТ ДЛЯ ИЗМЕНЕНИЯ РАЗМЕРА ЯЧЕЕК В ТАБЛИЦЕ**

1) Формат

## **2) Макет**

3) Конструктор

4) Вид

Правильный ответ: 2

#### 50. **ПРОГРАММЫ-АРХИВАТОРЫ ЭТО**

1) программы для проверки вирусов

2) программы для работы с дисками обеспечивают проверку работоспособности, дефрагментацию, очистку дисков

3) программы для создания, редактирования и оформления текстовых документов

#### **4) специальные программы, с помощью которых можно сжимать отдельные файлы или группы файлов**

Правильный ответ: 4

ОК-9

## 51. **ВКЛАДКА, СОДЕРЖАЩАЯ ИНСТРУМЕНТ ДЛЯ ВНЕДРЕНИЯ ТАБЛИЦЫ В ТЕКСТ ДОКУМЕНТА**

#### **1) Вставка**

2) Вид

3) Макет

4) Конструктор

Правильный ответ: 1

ОК-9

## 52. **ОПЕРАЦИОННЫЕ СИСТЕМЫ, УТИЛИТЫ, ПРОГРАММЫ ТЕХНИЧЕСКОГО ОБСЛУЖИВАНИЯ ОТНОСЯТСЯ К КЛАССУ ПРОГРАММНОГО ОБЕСПЕЧЕНИЯ**

#### **1) системное ПО**

2) системы программирования

3) прикладное ПО общего назначения

4) прикладное ПО специального назначения

Правильный ответ: 1

ОК-9

## 53. **ОБРАБОТКА ДАННЫХ В ИНФОРМАЦИОННО-ПОИСКОВОЙ СИСТЕМЕ-ЭТО**

1) ввод данных

#### **2) поиск, сортировка, фильтрация данных**

3) вывод списка документов

4) составление запросов

Правильный ответ: 2

ОК-1 , ОК-2 , ОК-9

## 54. **ВАМ НЕОБХОДИМО ПРОСМОТРЕТЬ ДОКУМЕНТЫ, УТРАТИВШИЕ СИЛУ. КАКИМ ПОЛЕМ НЕОБХОДИМО ВОСПОЛЬЗОВАТЬСЯ**

1) Вид документа

#### **2) Поиск по статусу**

- 3) Когда получен
- 4) Тематика
- Правильный ответ: 2

ОК-1 , ОК-2 , ОК-9

#### 55. **ПРОГРАММЫ, КОТОРЫЕ ПОЛЬЗОВАТЕЛЬ ИСПОЛЬЗУЕТ ДЛЯ РЕШЕНИЯ РАЗЛИЧНЫХ ЗАДАЧ, НЕ ПРИБЕГАЯ К ПРОГРАММИРОВАНИЮ**

1) системные

2) системы программирования

#### **3) прикладные**

Правильный ответ: 3

ОК-9

#### 56. **ПАНЕЛЬ ЗАДАЧ СЛУЖИТ ДЛЯ**

#### **1) переключения между запущенными приложениями**

- 2) завершения работы Windows
- 3) обмена данными между приложениями

4) просмотра каталогов

Правильный ответ: 1

ОК-9

## 57. **В СИСТЕМЕ КОНСУЛЬТАНТПЛЮС ИМЕЮТСЯ СЛЕДУЮЩИЕ ОСНОВНЫЕ ВИДЫ ПОИСКА**

1) Экспресс-поиск, умный поиск, быстрый поиск

2) Правовой навигатор, карточка поиска, интернет-навигатор

#### **3) Быстрый поиск, карточка поиска, правовой навигатор**

Правильный ответ: 3

ОК-1 , ОК-2 , ОК-9

#### 58. **ФАЙЛ - ЭТО**

1) единица измерения информации

#### **2) программа или данные на диске, имеющие имя**

3) программа в оперативной памяти

4) текст, распечатанный на принтере

Правильный ответ: 2

ОК-9

59. **В РАБОТЕ КАЖДОГО ПОЛЬЗОВАТЕЛЯ ВСЕГДА ЕСТЬ ДОКУМЕНТЫ, ИЗМЕНЕНИЯ В КОТОРЫХ ВАЖНО НЕ ПРОПУСТИТЬ. ДЛЯ ЭТОГО ПРИХОДИТСЯ ПЕРИОДИЧЕСКИ ИХ НАХОДИТЬ И ПРОСМАТРИВАТЬ, НА ЧТО НЕ ВСЕГДА ЕСТЬ ВРЕМЯ. УКАЖИТЕ ФУНКЦИЮ ПРОГРАММЫ КОНСУЛЬТАНТПЛЮС, КОТОРАЯ ОБЕСПЕЧИВАЕТ АВТОМАТИЧЕСКУЮ ПРОВЕРКУ ИЗМЕНЕНИЙ В ВАЖНЫХ ДЛЯ ПОЛЬЗОВАТЕЛЯ ДОКУМЕНТАХ**

#### **1) Документы на контроле**

2) Навигатор

3) Закладки

4) История поисков

Правильный ответ: 1

ОК-1 , ОК-2 , ОК-9

## 60. **ВАМ НЕОБХОДИМО ПРОСМОТРЕТЬ ДОКУМЕНТ МИНИСТЕРСТВА ЗДРАВООХРАНЕНИЯ № 29Н . КАКИМИ ПОЛЯМИ НЕОБХОДИМО ВОСПОЛЬЗОВАТЬСЯ**

#### **1) Номер**

2) Поиск по статусу

3) Когда получен

#### **4) Принявший орган**

Правильный ответ: 1, 4

ОК-1 , ОК-2 , ОК-9

## 61. **ФАЙЛ, СОДЕРЖАЩИЙ ССЫЛКУ НА ПРЕДСТАВЛЯЕМЫЙ ОБЪЕКТ**

1) документ

2) папка

#### **3) ярлык**

4) приложение

Правильный ответ: 3

ОК-9

## 62. **ВЫЧИСЛИТЕЛЬНАЯ СИСТЕМА, ПРЕДНАЗНАЧЕННАЯ ДЛЯ ХРАНЕНИЯ, ПОИСКА И ВЫДАЧИ ИНФОРМАЦИИ ПО ЗАПРОСАМ ПОЛЬЗОВАТЕЛЕЙ**

1) Операционная система

#### **2) Информационная система**

3) Сетевые технологии

Правильный ответ: 2

ОК-1 , ОК-2 , ОК-3 , ОК-4 , ОК-5 , ОК-9

## 63. **МЕНЮ, КОТОРОЕ ПОЯВЛЯЕТСЯ ПРИ НАЖАТИИ НА КНОПКУ ПУСК**

#### **1) главное**

2) контекстное

- 3) основное
- 4) системное

Правильный ответ: 1

ОК-9

## 64. **СИСТЕМА ПРОГРАММНЫХ И АППАРАТНЫХ СРЕДСТВ, ПРЕДНАЗНАЧЕННАЯ ДЛЯ АВТОМАТИЗАЦИИ ПРОЦЕССА ДЕЯТЕЛЬНОСТИ ЧЕЛОВЕКА, ФУНКЦИОНИРУЮЩАЯ ПРИ УЧАСТИИ ЧЕЛОВЕКА**

#### **1) Автоматизированная система**

2) Автоматическая система

3) Экспертная система

Правильный ответ: 1

ОК-1 , ОК-2 , ОК-3 , ОК-4 , ОК-5 , ОК-9

## 65. **ВИД ШРИФТА НАЗЫВАЮТ**

1) гарнитурой

**2) кеглем**

3) колонтитулом

4) регистром

Правильный ответ: 2

ОК-9

# 66. **В ОСНОВЕ ИНФОРМАЦИОННОЙ СИСТЕМЫ ЛЕЖИТ**

## **1) среда хранения и доступа к данным**

2) вычислительная мощность компьютера

- 3) компьютерная сеть для передачи данных
- 4) методы обработки информации

Правильный ответ: 1

ОК-1 , ОК-2 , ОК-3 , ОК-4 , ОК-5 , ОК-9

## 67. **ПРИ ЗАДАНИИ ПАРАМЕТРОВ СТРАНИЦЫ УСТАНАВЛИВАЕТСЯ**

1) гарнитура, размер, начертание 2) отступ, интервал **3) поля, ориентация** 4) стиль, шаблон Правильный ответ: 3

## ОК-9

# 68. **НЕОТЪЕМЛЕМОЙ ЧАСТЬЮ ЛЮБОЙ ИНФОРМАЦИОННОЙ СИСТЕМЫ ЯВЛЯЕТСЯ**

1) программа, созданная в среде разработки Delphi

2) возможность передавать информацию через Интернет

3) программа, созданная с помощью языка программирования высокого уровня

#### **4) база данных**

Правильный ответ: 4

ОК-1 , ОК-2 , ОК-3 , ОК-4 , ОК-5 , ОК-9

#### 69. **ПО СФЕРЕ ПРИМЕНЕНИЯ ИНФОРМАЦИОННЫЕ СИСТЕМЫ ПОДРАЗДЕЛЯЮТСЯ НА**

#### **1) информационно-справочные**

#### **2) офисные**

3) системы для проведения сложных математических вычислений

4) системы поддержки принятия решений

Правильный ответ: 1, 2

ОК-1 , ОК-2 , ОК-3 , ОК-4 , ОК-5 , ОК-9

## 70. **РЕЖИМОМ, ОТОБРАЖАЮЩИМ ДОКУМЕНТ В ТОЧНОМ СООТВЕТСТВИИ С ТЕМ, КАК ОН БУДЕТ ВЫВЕДЕН НА ПЕЧАТЬ, ЯВЛЯЕТСЯ**

1) обычный

2) Web-документ

#### **3) разметка страницы**

4) структура

Правильный ответ: 3

ОК-9

#### 71. **В ДОКУМЕНТАЛЬНЫХ СИСТЕМАХ ИНФОРМАЦИЯ ПРЕДСТАВЛЕНА В ВИДЕ**

#### **1) документов**

2) текст

3) числа

Правильный ответ: 1

ОК-1 , ОК-2 , ОК-3 , ОК-4 , ОК-5 , ОК-9

## 72. **ИНФОРМАЦИОННЫЕ СИСТЕМЫ, ПРЕДНАЗНАЧЕННЫЕ ДЛЯ ОРГАНОВ УПРАВЛЕНИЯ ЗДРАВООХРАНЕНИЕМ, НАЗЫВАЮТСЯ**

1) медико-технологические ИС

2) информационно-справочные системы

#### **3) статистические ИС**

4) научно-исследовательские ИС

Правильный ответ: 3

ОК-1 , ОК-2 , ОК-3 , ОК-4 , ОК-5 , ОК-9

# 73. **ИНФОРМАЦИОННЫЕ СИСТЕМЫ СТРУКТУРНЫХ ПОДРАЗДЕЛЕНИЙ МЕДИЦИНСКИХ УЧРЕЖДЕНИЙ ОБЕСПЕЧИВАЮТ**

1) информационное обеспечение принятия решений в профессиональной деятельности врачей разных специальностей

#### **2) решение задач отдельного подразделения медицинского учреждения в рамках задач учреждения в целом**

3) поиск и выдачу медицинской информации по запросу пользователя

4) диагностику патологических состояний и выработку рекомендаций по способам лечения при заболеваниях различного профиля

Правильный ответ: 2

ОК-1 , ОК-2 , ОК-3 , ОК-4 , ОК-5 , ОК-9

## 74. **СИСТЕМЫ ДЛЯ ОБЕСПЕЧЕНИЯ АВТОМАТИЗИРОВАННОГО СБОРА, ОБРАБОТКИ И ХРАНЕНИЯ ИНФОРМАЦИИ О ПАЦИЕНТЕ И УПРАВЛЕНИИ ЕГО СОСТОЯНИЕМ:**

1) информационно- справочные

2) консультативно- диагностические

3) медицинские приборно-компьютерные

#### **4) АРМ медицинской сестры**

Правильный ответ: 4

ОК-1 , ОК-2 , ОК-3 , ОК-4 , ОК-5 , ОК-9

#### 75. **ИНФОРМАЦИОННЫЕ СИСТЕМЫ, ПРЕДНАЗНАЧЕННЫЕ ДЛЯ ОРГАНИЗАЦИИ И АНАЛИЗА РАБОТЫ СПЕЦИАЛИСТОВ И ЛЕЧЕБНО – ДИАГНОСТИЧЕСКИХ КАБИНЕТОВ**

## **ПОЛИКЛИНИКИ, ХРАНЕНИЯ ИНФОРМАЦИИ О ПРИКРЕПЛЕННОМ К ДАННОЙ ПОЛИКЛИНИКЕ НАСЕЛЕНИИ И ФОРМИРОВАНИЯ ВСЕЙ НЕОБХОДИМОЙ МЕДИКО – СТАТИСТИЧЕСКОЙ ОТЧЕТНОСТИ.**

#### **1) Информационные системы поликлинических учреждений**

2) Информационные системы стационарных учреждений

- 3) АРМ терапевта
- 4) Медицинские компьютерно-приборные системы

Правильный ответ: 1

ОК-1 , ОК-2 , ОК-3 , ОК-4 , ОК-5 , ОК-9

## 76. **ИНФОРМАЦИОННАЯ СИСТЕМА, СОЗДАВАЕМАЯ ДЛЯ ОБЕСПЕЧЕНИЯ ЭФФЕКТИВНОЙ ИНФОРМАЦИОННОЙ ПОДДЕРЖКИ ОРГАНОВ И ОРГАНИЗАЦИЙ СИСТЕМЫ ЗДРАВООХРАНЕНИЯ, А ТАКЖЕ ГРАЖДАН В РАМКАХ ПРОЦЕССОВ УПРАВЛЕНИЯ МЕДИЦИНСКОЙ ПОМОЩЬЮ И ЕЕ НЕПОСРЕДСТВЕННОГО ПОЛУЧЕНИЯ**

#### **1) единая государственная система в сфере здравоохранения**

2) программа Поликлиника

3) Веб-регистратура

4) Веб-мониторинг

Правильный ответ: 1

ОК-1 , ОК-2 , ОК-3 , ОК-4 , ОК-5 , ОК-9

## 77. **К КАКОЙ КАТЕГОРИИ АРМ ПО ФУНКЦИОНАЛЬНЫМ ВОЗМОЖНОСТЯМ ОТНОСИТСЯ АРМ-РЕГИСТРАТОРА?**

1) технологические

#### **2) административно-организационные**

3) интегрированные

4) специальные

Правильный ответ: 2

ОК-1 , ОК-2 , ОК-3 , ОК-4 , ОК-5 , ОК-9

#### 78. **УРОВЕНЬ ПОДСИСТЕМЫ "РЕГИСТРАТУРА" В СООТВЕТСТВИИ С КЛАССИФИКАЦИЕЙ МЕДИЦИНСКИХ ИНФОРМАЦИОННЫХ СИСТЕМ**

1) базовый (клинический)

#### **2) учреждений**

3) территориальный

4) федеральный

Правильный ответ: 2

## 79. **НОРМАТИВНЫЙ АКТ, В КОТОРОМ ЗАКРЕПЛЁН ПРАВОВОЙ СТАТУС ЭЛЕКТРОННОЙ ДОКУМЕНТАЦИИ, УСТАНОВЛЕНЫ ТРЕБОВАНИЯ К ФОРМИРОВАНИЮ, ПОДПИСАНИЮ И ХРАНЕНИЮ ЭЛЕКТРОННЫХ МЕДИЦИНСКИХ ДОКУМЕНТОВ (ЭМД), ВКЛЮЧАЯ ОБМЕН ИМИ И ПЕРЕДАЧУ В ЕДИНОЙ ГОСУДАРСТВЕННОЙ ИНФОРМАЦИОННОЙ СИСТЕМЫ В СФЕРЕ ЗДРАВООХРАНЕНИЯ (ЕГИСЗ)**

#### **1) Приказ Минздрава России от 07.09.2020 № 947н;**

2) Приказ Минздрава России от 27.08.2020 № 906н

3) Приказ Минздрава России от 24.12.2018 № 911н

Правильный ответ: 1

ОК-1 , ОК-2 , ОК-3 , ОК-4 , ОК-5 , ОК-9

## 80. **ИНФОРМАЦИОННЫЕ СИСТЕМЫ, ПРЕДНАЗНАЧЕННЫЕ ДЛЯ ОРГАНОВ УПРАВЛЕНИЯ ЗДРАВООХРАНЕНИЕМ, НАЗЫВАЮТСЯ**

#### **1) медико-технологические ИС**

2) информационно-справочные систем

3) статистические ИС

4) научно-исследовательские ИС

Правильный ответ: 1

ОК-1 , ОК-2 , ОК-3 , ОК-4 , ОК-5 , ОК-9

#### 81. **ИНФОРМАЦИОННЫЕ СИСТЕМЫ, ПРЕДНАЗНАЧЕННЫЕ ДЛЯ ИНФОРМАЦИОННОГО ОБЕСПЕЧЕНИЯ ПРОЦЕССОВ ДИАГНОСТИКИ, ЛЕЧЕНИЯ, РЕАБИЛИТАЦИИ И ПРОФИЛАКТИКИ ПАЦИЕНТОВ В ЛПУ, НАЗЫВАЮТСЯ**

#### **1) медико-технологические ИС**

2) медицинские информационно-справочные системы

3) статистические ИС

4) научно-исследовательские ИС

Правильный ответ: 1

ОК-1 , ОК-2 , ОК-3 , ОК-4 , ОК-5 , ОК-9

#### 82. **ИДЕНТИФИКАЦИЯ И АУТЕНТИФИКАЦИЯ, УПРАВЛЕНИЕ ДОСТУПОМ, АНТИВИРУСНАЯ ЗАЩИТА — ЯВЛЯЮТСЯ ФУНКЦИЯМИ**

1) отраслевого ситуационного центра

2) подсистемы автоматизированного сбора информации о показателях и формирования отчётности

#### **3) подсистемы защиты информации**

Правильный ответ: 3

ОК-1 , ОК-2 , ОК-3 , ОК-4 , ОК-5 , ОК-9

# 83. **ИНФОРМАЦИОННЫЕ СИСТЕМЫ "ПОЛИКЛИНИКА" И "СТАЦИОНАР" ОТНОСЯТСЯ К УРОВНЮ:**

1) базовый (клинический) уровень

#### **2) уровень лечебных учреждений**

3) территориальный уровень (профильные и специализированные медицинские службы и региональные органы управления)

4) профильные медицинские службы

5) федеральный уровеь

Правильный ответ: 2

ОК-1 , ОК-2 , ОК-3 , ОК-4 , ОК-5 , ОК-9

# **Практические навыки**

# **Критерии оценки для оценочного средства: Практические навыки**

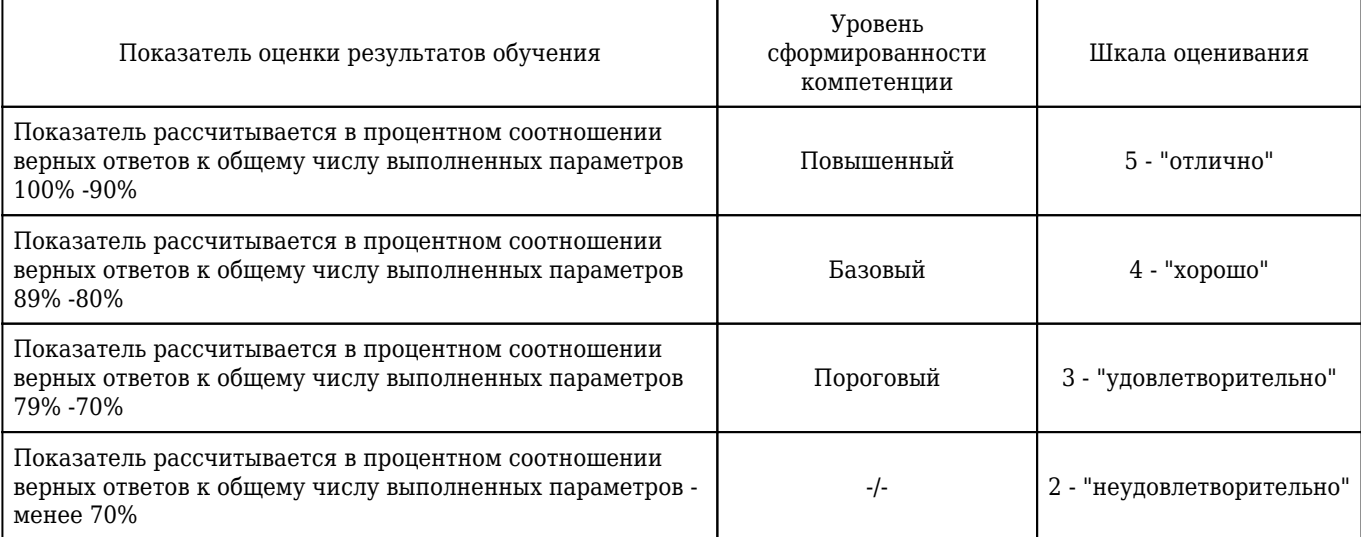

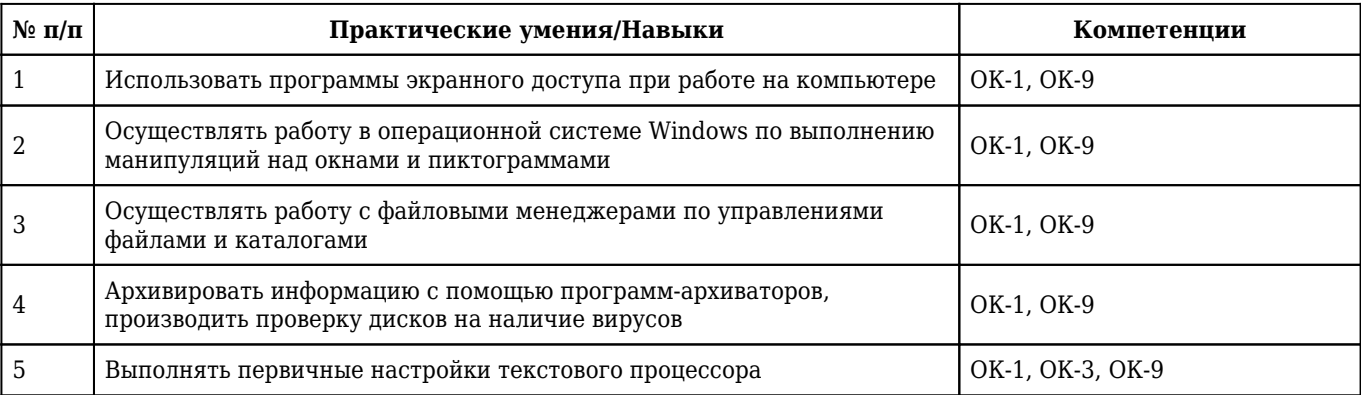

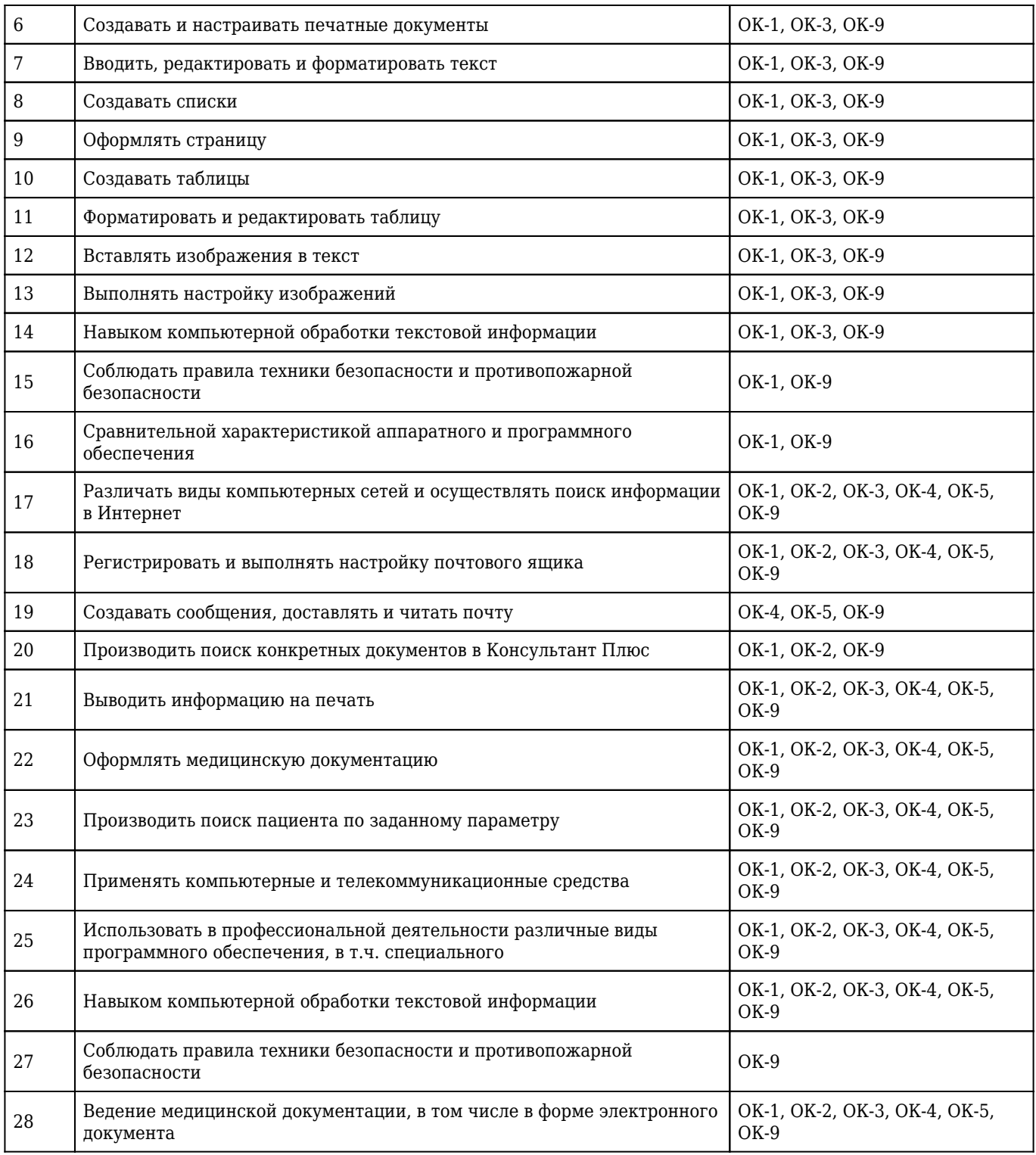

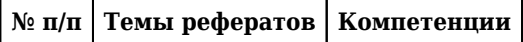